## WorldPac Speed Dial Access Setup

The WorldPac SpeedDial Access Setup procedure explains how to activate the WorldPac SpeedDial option under Add A Part. There are four components to the setup including installing the SpeedDial software, select WorldPac SpeedDial under Electronic Ordering Setup, assign a vendor for WorldPac, and Enable WorldPac SpeedDial on This Workstation under Workstations Setup. Additionally, you can customize the WorldPac online access, export, and ordering preferences.

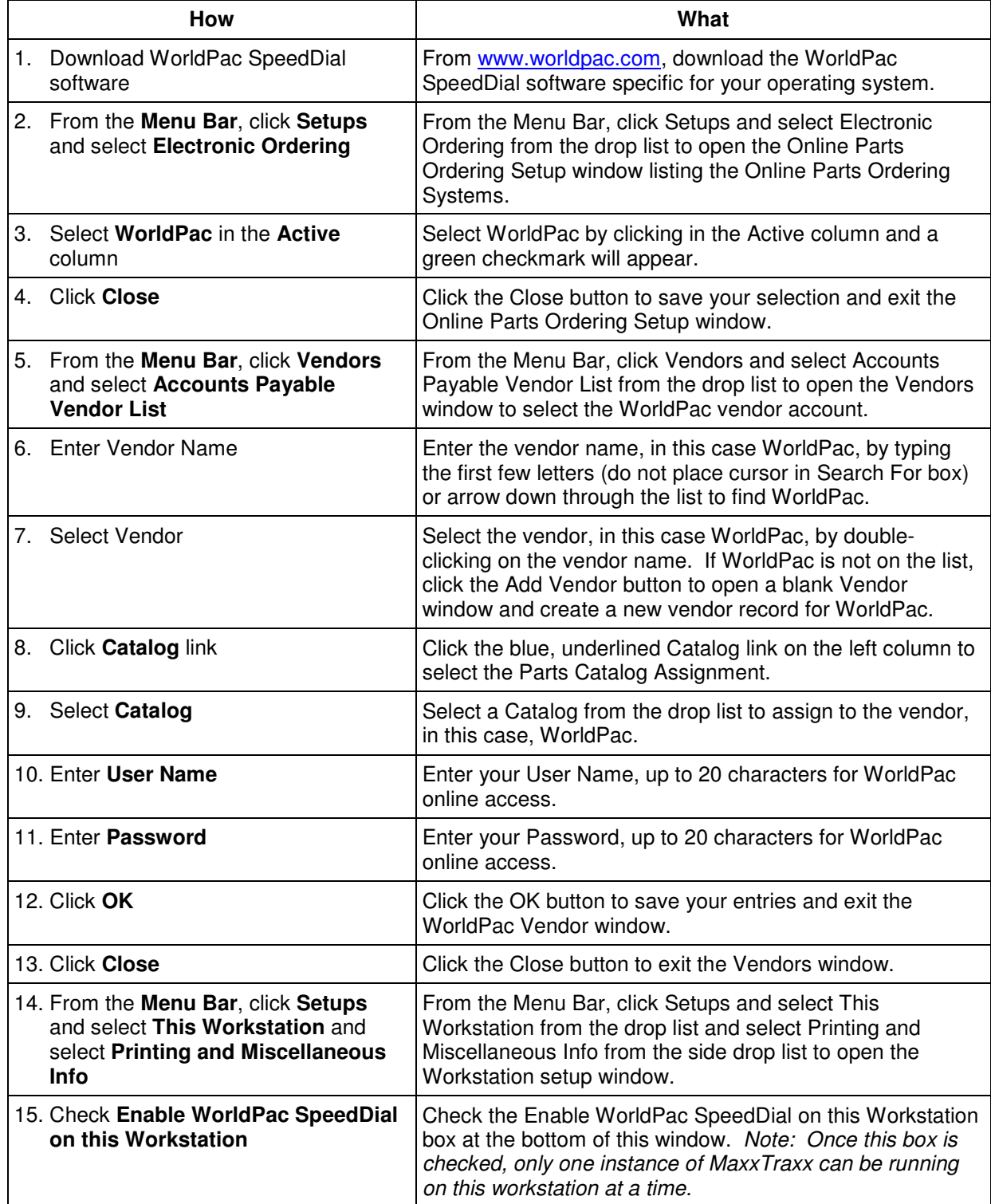

## WorldPac Speed Dial Access Setup

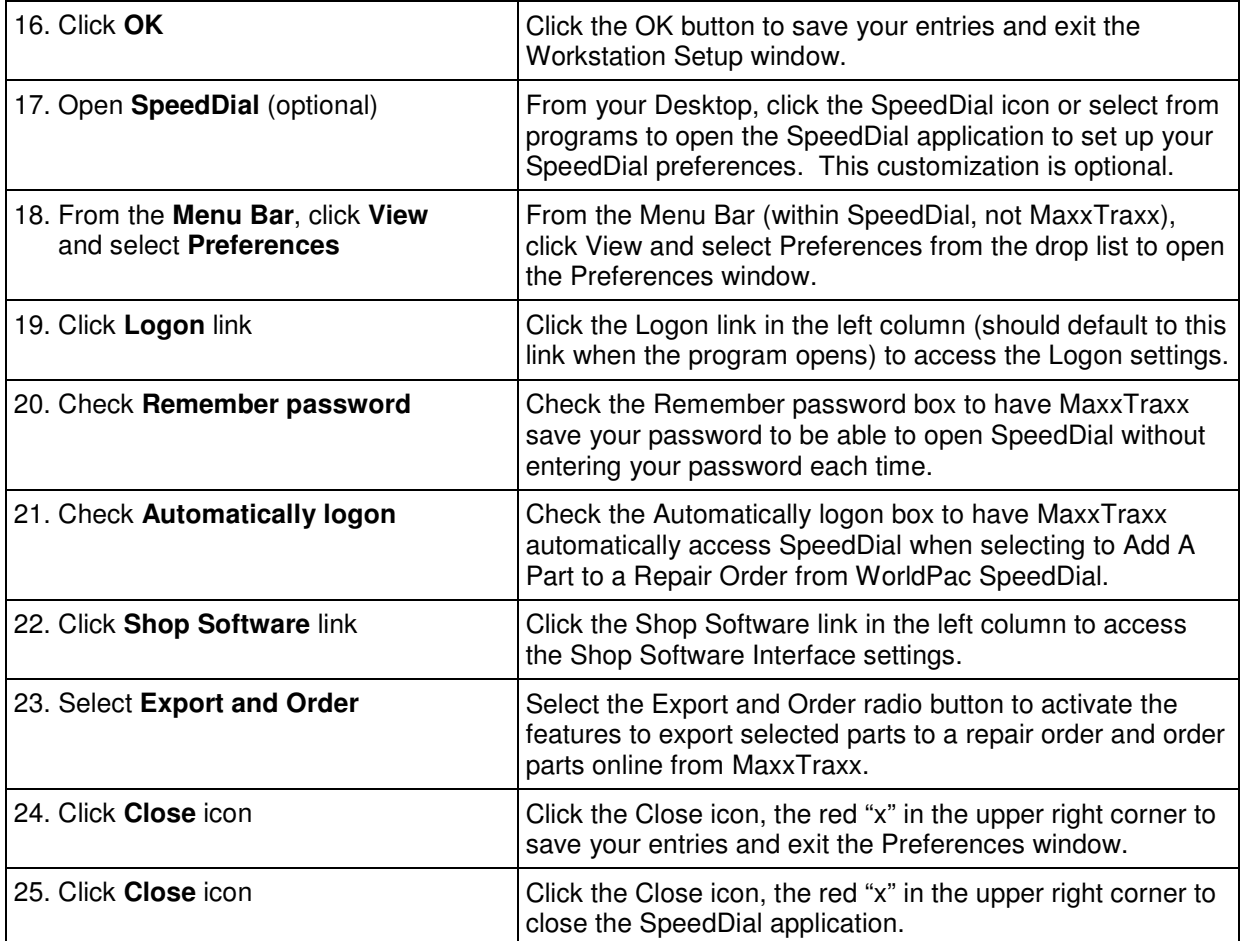